## Before you begin your enrollment session

Prior to enrolling in your benefits online, it is to your advantage to thoroughly review this benefits options. In your browser navigate to **www.dadeschools.net**. Under the "Highlights" section click "2020 Flexible Benefits". Here you will find detailed information on all the benefits available to you.

If you are ready to enroll, but need assistance, contact the Enrollment Help Line at 305-995-1799, or 305-

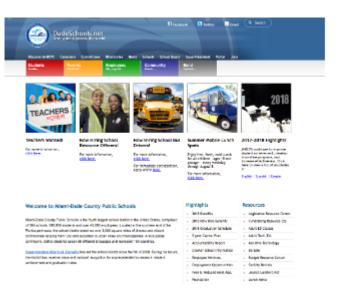

995-1741 (to connect to the FBMC Service Center, call 1-855-MDC-PS4U (1-855-632-7748)). Once you have the answers you need, you may begin the enrollment process.

Before you begin your enrollment session, it is important for you to disable the capability to block pop-up windows in your internet browser. If you do not take this step, you will not be able to print your confirmation statement at the close of your enrollment session.

**Please note** you must use Google Chrome web browser for the online enrollment application.